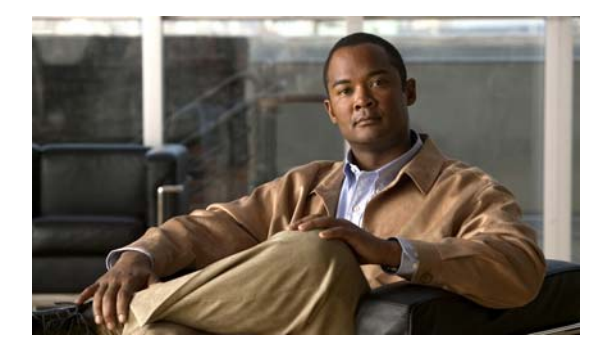

**CONTENTS**

Audience **3** Organization **3** Conventions **7** Related Documentation **8** *Hardware Documents* **8** Software Documentation **8** Cisco IOS Documentation **9** Commands in Task Tables **9** Notices **9** OpenSSL/Open SSL Project **10** License Issues **10** Obtaining Documentation and Submitting a Service Request **i-12 Product Overview 1-1** Layer 2 Software Features **1-1** 802.1Q Tunneling, VLAN Mapping, and Layer 2 Protocol Tunneling **1-2** Cisco IOS Auto Smartport Macros **1-2** Cisco Discovery Protocol **1-3** Cisco Group Management Protocol (CGMP) server **1-3** EtherChannel Bundles **1-3** Ethernet CFM **1-3** Ethernet OAM Protocol **1-3** Flex Links and MAC Address-Table Move Update **1-4** Flexible NetFlow (Supervisor Engine 7-E and 7L-E only) **1-4** Internet Group Management Protocol (IGMP) Snooping **1-4** IPv6 Multicast BSR and BSR Scoped Zone Support **1-5** IPv6 Multicast Listen Discovery (MLD) and Multicast Listen Discovery Snooping **1-6** Jumbo Frames **1-6** Link Aggregation Control Protocol **1-7** Cisco IOS XE IP Application Services Features in Cisco IOS XE 3.1.0SG **1-7** Link Layer Discovery Protocol **1-7** Link State Tracking **1-8** Location Service **1-8** Multiple Spanning Tree **1-8** Per-VLAN Rapid Spanning Tree **1-8**

Quality of Service **1-9** Cisco Modular QoS Command-Line-Interface **1-9** Two-Rate Three-Color Policing **1-9** Resilient Ethernet Protocol **1-10** SmartPort Macros **1-10** Spanning Tree Protocol **1-10** Stateful Switchover **1-10** SVI Autostate **1-11** Unidirectional Link Detection **1-11** VLANs **1-11** Virtual Switching Systems **1-12** Virtual Switch System Client **1-12** Y.1731 (AIS and RDI) **1-12** Layer 3 Software Features **1-13** Bidirectional Forwarding Detection **1-14** Cisco Express Forwarding **1-14** Device Sensor **1-14** EIGRP Stub Routing **1-14** Enhanced Object Tracking **1-15** GLBP **1-15** Cisco IOS XE IP Application Services Features in Cisco IOS XE 3.1.0SG **1-15** HSRP **1-16** Cisco IOS XE IP Application Services: HSRP Features in Cisco IOS XE 3.1.0SG **1-16** SSO Aware HSRP **1-16** IP Routing Protocols **1-17** BGP **1-17** EIGRP **1-17** IS-IS **1-18** OSPF **1-18** RIP **1-19** In Service Software Upgrade **1-19** IPv6 **1-19** Multicast Services **1-19** NSF with SSO **1-20** OSPF for Routed Access **1-21** Policy-Based Routing **1-21** Unicast Reverse Path Forwarding **1-22** Unidirectional Link Routing **1-22** VRF-lite **1-22** Virtual Router Redundancy Protocol **1-22**

Management Features **1-23** Cisco Call Home **1-24** Cisco Energy Wise **1-24** Cisco IOS IP Service Level Agreements **1-24** Cisco Media Services Proxy **1-25** Cisco Medianet AutoQoS **1-25** Cisco Medianet Flow Metadata **1-26** Cisco IOS Mediatrace and Performance Monitor **1-26** Cisco Network Assistant **1-27** Dynamic Host Control Protocol **1-28** Easy Virtual Network **1-28** Embedded CiscoView **1-29** Embedded Event Manager **1-29** Ethernet Management Port **1-29** File System Management on Supervisor Engine 7-E and Supervisor Engine 7L-E **1-29** FAT File Management System on Supervisor Engine 6-E, Supervisor Engine 6L-E, Catalyst 4948E, and Catalyst 4900M **1-30** Forced 10/100 Autonegotiation **1-30** Intelligent Power Management **1-30** MAC Address Notification **1-30** MAC Notify MIB **1-30** NetFlow-lite **1-30** Power over Ethernet **1-31** Secure Shell **1-31** Simple Network Management Protocol **1-31** Smart Install **1-31** SPAN and RSPAN **1-32** Universal Power over Ethernet **1-32** Web Content Coordination Protocol **1-32** Wireshark **1-33** XML-PI **1-33** Security Features **1-33** 802.1X Identity-Based Network Security **1-34** Cisco TrustSec MACsec Encryption **1-35** Cisco TrustSec Security Architecture **1-36** Cisco TrustSec Security Groups, SGTs and SGACLs **1-36** Dynamic ARP Inspection **1-37** Dynamic Host Configuration Protocol Snooping **1-37** Flood Blocking **1-37** Hardware-Based Control Plane Policing **1-37**

IP Source Guard **1-38** IP Source Guard for Static Hosts **1-38** IPv6 First Hop Security **1-38** Local Authentication, RADIUS, and TACACS+ Authentication **1-40** Network Admission Control **1-40** Network Security with ACLs **1-40** Port Security **1-41** PPPoE Intermediate Agent **1-41** Session Aware Networking **1-41** Storm Control **1-42** uRPF Strict Mode **1-42** Utilities **1-42** Layer 2 Traceroute **1-42** Time Domain Reflectometry **1-43** Debugging Features **1-43** Web-based Authentication **1-43**

New and Modified IOS Software Features Supported in Cisco IOS 15.2(1)E and Cisco IOS XE 3.5.0E **1-44**

# **Command-Line Interfaces 2-1**

Accessing the Switch CLI **2-2** Accessing the CLI Using the EIA/TIA-232 Console Interface **2-2** Accessing the CLI Through Telnet **2-2** Performing Command-Line Processing **2-3** Performing History Substitution **2-4** About Cisco IOS Command Modes **2-4** Getting a List of Commands and Syntax **2-5** Virtual Console for Standby Supervisor Engine **2-6** ROMMON Command-Line Interface **2-7** Archiving Crashfiles Information **2-8** Displaying a Crash Dump for Supervisor Engine 6-E and 6L-E **2-8 Configuring the Switch for the First Time 3-1** Default Switch Configuration **3-1** Configuring DHCP-Based Autoconfiguration **3-2**

About DHCP-Based Autoconfiguration **3-2**

DHCP Client Request Process **3-3**

Configuring the DHCP Server **3-4**

- Configuring the TFTP Server **3-4**
- Configuring the DNS Server **3-5**

Configuring the Relay Device **3-5** Obtaining Configuration Files **3-6** Example Configuration **3-7** Configuring the Switch **3-8** Using Configuration Mode to Configure Your Switch **3-9** Verifying the Running Configuration Settings **3-9** Saving the Running Configuration Settings to Your Start-Up File **3-10** Reviewing the Configuration in NVRAM **3-10** Configuring a Default Gateway **3-11** Configuring a Static Route **3-11** Controlling Access to Privileged EXEC Commands **3-13** Setting or Changing a Static enable Password **3-13** Using the enable password and enable secret Commands **3-14** Setting or Changing a Privileged Password **3-14** Controlling Switch Access with TACACS+ **3-15** Understanding TACACS+ **3-15** TACACS+ Operation **3-17** Configuring TACACS+ **3-17** Displaying the TACACS+ Configuration **3-22** Encrypting Passwords **3-22** Configuring Multiple Privilege Levels **3-23** Setting the Privilege Level for a Command **3-23** Changing the Default Privilege Level for Lines **3-23** Logging In to a Privilege Level **3-24** Exiting a Privilege Level **3-24** Displaying the Password, Access Level, and Privilege Level Configuration **3-24** Recovering a Lost Enable Password **3-25** Modifying the Supervisor Engine Startup Configuration **3-25** Understanding the Supervisor Engine Boot Configuration **3-25** Understanding the ROM Monitor **3-26** Configuring the Software Configuration Register **3-26** Modifying the Boot Field and Using the boot Command **3-27** Modifying the Boot Field **3-28** Verifying the Configuration Register Setting **3-29** Specifying the Startup System Image **3-30** Flash Memory Features **3-31** Security Precautions **3-31** Configuring Flash Memory **3-31** Controlling Environment Variables **3-31**

Resetting a Switch to Factory Default Settings **3-32 Administering the Switch 4-1** Managing the System Time and Date **4-1** System Clock **4-2** Understanding Network Time Protocol **4-2** Configuring NTP **4-3** Default NTP Configuration **4-4** Configuring NTP Authentication **4-4** Configuring NTP Associations **4-6** Configuring NTP Broadcast Service **4-7** Configuring NTP Access Restrictions **4-8** Configuring the Source IP Address for NTP Packets **4-10** Displaying the NTP Configuration **4-11** Configuring Time and Date Manually **4-11** Setting the System Clock **4-11** Displaying the Time and Date Configuration **4-12** Configuring the Time Zone **4-12** Configuring Summer Time (Daylight Saving Time) **4-13 Managing Software Licenses Using Permanent Right-To-Use Features 4-14** About a PRTU License **4-15** Benefits of a PRTU License **4-15** Guidelines for the RTU License Model **4-16** Applying a PRTU License **4-16** Activating a PRTU License **4-16** Deactivating a PRTU License **4-17** Displaying Software License Information **4-17** Configuring a System Name and Prompt **4-21** Configuring a System Name **4-22** Understanding DNS **4-22** Default DNS Configuration **4-23** Setting Up DNS **4-23** Displaying the DNS Configuration **4-24** Creating a Banner **4-24** Default Banner Configuration **4-24** Configuring a Message-of-the-Day Login Banner **4-24** Configuring a Login Banner **4-27** Managing the MAC Address Table **4-28** Building the Address Table **4-28** MAC Addresses and VLANs **4-29**

**Software Configuration Guide—Release IOS XE 3.6.0E and IOS 15.2(2)E**

Default MAC Address Table Configuration **4-30** Changing the Address Aging Time **4-30** Removing Dynamic Address Entries **4-31** Configuring MAC Change Notification Traps **4-31** Configuring MAC Move Notification Traps **4-33** Configuring MAC Threshold Notification Traps **4-35** Adding and Removing Static Address Entries **4-36** Configuring Unicast MAC Address Filtering **4-37** Disabling MAC Address Learning on a VLAN **4-39** Configuring Disable MAC Address Learning **4-39** Usage Guidelines **4-40** Deployment Scenarios **4-40** Feature Compatibility **4-42** Feature Incompatibility **4-43** Partial Feature Incompatibility **4-43** Displaying Address Table Entries **4-44** Managing the ARP Table **4-44** Configuring Embedded CiscoView Support **4-44** Understanding Embedded CiscoView **4-45** Installing and Configuring Embedded CiscoView **4-45** Displaying Embedded CiscoView Information **4-48 Configuring Virtual Switching Systems 5-1** Understanding Virtual Switching Systems **5-2** VSS Overview **5-2** Key Concepts **5-3** VSS Functionality **5-5** Hardware Requirements **5-9** Understanding VSL Topology **5-11** VSS Redundancy **5-11** Overview **5-12** RPR and SSO Redundancy **5-12** Switch Roles in a VSS **5-12** Failed Switch Recovery **5-13** VSL Failure **5-14** User Actions **5-14** Multichassis EtherChannels **5-14** Overview **5-14** MEC Failure Scenarios **5-15** Packet Handling **5-16**

Traffic on the VSL **5-16** Layer 2 Protocols **5-17** Layer 3 Protocols **5-18** System Monitoring **5-20** Environmental Monitoring **5-20** File System Access **5-20** Diagnostics **5-21** Network Management **5-21** Dual-Active Detection **5-23** Dual-Active Detection Using Enhanced PAgP **5-23** Dual-Active Detection Using Fast-Hello **5-24** Recovery Actions **5-24** Configuring a Recovery IP Address **5-25** VSS Initialization **5-26** Virtual Switch Link Protocol **5-26** SSO Dependencies **5-27** Initialization Procedure **5-27** VSS Configuration Guidelines and Restrictions **5-28** General VSS Restrictions and Guidelines **5-28** Multichassis EtherChannel Restrictions and Guidelines **5-30** Dual-Active Detection Restrictions and Guidelines **5-30** Configuring a VSS **5-30** Converting to a VSS **5-30** Backing Up the Standalone Configuration **5-32** Configuring SSO and NSF **5-32** Assigning Virtual Switch Domain and Switch Numbers **5-32** Configuring VSL Port Channel and Ports **5-33** Converting the Switch to Virtual Switch Mode **5-34** (Optional) Configuring VSS Standby Switch Modules **5-35** Displaying VSS Information **5-36** Converting a VSS to Standalone Switch **5-37** Copying the VSS Configuration to a Backup File **5-38** Converting the VSS Active Switch to Standalone **5-38** Converting the VSS Standby Switch to Standalone **5-38** Configuring VSS Parameters **5-39** Configuring VSL Switch Priority **5-39** Configuring a VSL **5-41** Adding and Deleting a VSL Port After the Bootup **5-41** Displaying VSL Information **5-42** Configuring VSL QoS **5-43**

Configuring the Router MAC Address **5-44** Configuring Multichassis EtherChannels **5-45** Configuring Dual-Active Detection **5-49** Configuring Enhanced PAgP Dual-Active Detection **5-49** Configuring Fast-Hello Dual-Active Detection **5-50** Displaying Dual-Active Detection **5-51** In-Service Software Upgrade (ISSU) on a VSS **5-53** VSS ISSU Concept **5-53** Traffic and Network Protocol Disruption During ISSU in a VSS **5-55** Related Documents **5-55** Prerequisites to Performing ISSU **5-55** About Performing ISSU **5-56** Performing an ISSU Upgrade: Two Methods **5-56** Guidelines for Performing ISSU **5-59** Compatibility Matrix **5-59** Compatibility Verification Using Cisco Feature Navigator **5-60** How to Perform the ISSU Process **5-61** Verifying the ISSU Software Installation **5-61** Verifying Redundancy Mode Before Beginning the ISSU Process **5-62** Verifying the ISSU State Before Beginning the ISSU Process **5-63** ISSU using the Four-command Sequence: Step 1 (loadversion) **5-65** ISSU using the Four-command Sequence: Step 2 (runversion) **5-66** ISSU using the Four Command Sequence: Step 3 (acceptversion) **5-68** ISSU using the Four Command Sequence: Step 4 (commitversion) **5-69** Using changeversion to Automate an ISSU Upgrade **5-70** Aborting a Software Upgrade During ISSU **5-76** Configuring the Rollback Timer to Safeguard Against Upgrade Issues **5-77** The ISSU Compatibility Matrix **5-79** License Upgrade on a VSS **5-81**

#### **Configuring the Cisco IOS In-Service Software Upgrade Process 6-1**

Prerequisites to Performing ISSU **6-2** About ISSU **6-3** Stateful Switchover Overview **6-3** NSF Overview **6-5** ISSU Process Overview **6-6** Performing an ISSU Upgrade: 2 Methods **6-11** Changeversion Process **6-12** Changeversion: Quick Option **6-12** Scheduled Changeversion: "in" and "at" Options **6-12**

Changeversion Deployment Scenario **6-13** Aborting an In-Progress Changeversion Procedure **6-13** Guidelines for Performing ISSU **6-13** Versioning Capability in Cisco IOS Software to Support ISSU **6-13** Compatibility Matrix **6-14** SNMP Support for ISSU **6-15** Compatibility Verification Using Cisco Feature Navigator **6-15** Performing the ISSU Process **6-15** Upgrading ISSU to Cisco IOS XE 3.4.0SG/15.1(2)SG from a Prior Release **6-16** Downgrading ISSU from Cisco IOS XE 3.4.0SG/15.1(2)SG to a Prior Release **6-17** Verifying the ISSU Software Installation **6-18** Verifying Redundancy Mode Before Beginning the ISSU Process **6-19** Verifying the ISSU State Before Beginning the ISSU Process **6-20** Loading New Cisco IOS Software on the Standby Supervisor Engine **6-21** Switching to the Standby Supervisor Engine **6-24** Stopping the ISSU Rollback Timer (Optional) **6-26** Loading New Cisco IOS Software on the New Standby Supervisor Engine **6-27** Using changeversion to Automate an ISSU Upgrade **6-29** Aborting a Software Upgrade During ISSU **6-34** Configuring the Rollback Timer to Safeguard Against Upgrade Issues **6-35** Displaying ISSU Compatibility Matrix Information **6-36** Displaying ISSU Compatibility Matrix Information **6-40** Related Documents **6-42**

#### **Configuring the Cisco IOS XE In Service Software Upgrade Process 7-1**

Related Documents **7-2** Prerequisites to Performing ISSU **7-2** About Performing ISSU **7-3** Stateful Switchover **7-3** NSF **7-5** ISSU Process **7-6** Performing an ISSU Upgrade: 2 Methods **7-11** Changeversion Process **7-12** Changeversion: Quick Option (LV to INIT) **7-12** Scheduled Changeversion: "in" and "at" Options **7-12** Changeversion Deployment Scenario **7-13** Aborting an In-Progress Changeversion Procedure **7-13** Guidelines for Performing ISSU **7-13** Compatibility Matrix **7-13** SNMP Support for ISSU **7-14**

Compatibility Verification Using Cisco Feature Navigator **7-14** How to Perform the ISSU Process **7-15** Upgrading ISSU to Cisco IOS XE 3.4.0SG/15.1(2)SG from a Prior Release **7-15** Downgrading ISSU from Cisco IOS XE 3.4.0SG/15.1(2)SG to a Prior Release **7-17** Verifying the ISSU Software Installation **7-18** Verifying Redundancy Mode Before Beginning the ISSU Process **7-18** Verifying the ISSU State Before Beginning the ISSU Process **7-20** Loading New Cisco IOS XE Software on the Standby Supervisor Engine **7-20** Switching to the Standby Supervisor Engine **7-23** Stopping the ISSU Rollback Timer (Optional) **7-25** Loading New Cisco IOS XE Software on the New Standby Supervisor Engine **7-26** Using changeversion to Automate an ISSU Upgrade **7-28** Aborting a Software Upgrade During ISSU **7-33** Configuring the Rollback Timer to Safeguard Against Upgrade Issues **7-35** Displaying ISSU Compatibility Matrix Information **7-36** Cisco High Availability Features in Cisco IOS XE 3.1.0SG **7-38**

# **Configuring Interfaces 8-1**

About Interface Configuration **8-2** Using the interface Command **8-2** Configuring a Range of Interfaces **8-4** Using the Ethernet Management Port **8-6** Understanding the Ethernet Management Port **8-6** Fa1 Interface and mgmtVrf **8-7** SSO Model **8-9** ISSU Model **8-10** Supported Features on the Ethernet Management Port **8-10** Configuring the Ethernet Management Port **8-10** Defining and Using Interface-Range Macros **8-11** Deploying SFP+ in X2 Ports **8-12** Deploying 10-Gigabit Ethernet and Gigabit Ethernet SFP Ports on Supervisor Engine V-10GE **8-12** Deploying 10-Gigabit Ethernet or Gigabit Ethernet Ports **8-13** Port Numbering TwinGig Convertors **8-13** Limitations on Using a TwinGig Convertor **8-14** Selecting X2/TwinGig Convertor Mode **8-14** Invoking Shared-Backplane Uplink Mode on Supervisor Engine 6-E and Supervisor Engine 6L-E **8-16** Limitation and Restrictions on Supervisor Engine 7-E and Supervisor Engine 7L-E **8-16** Selecting Uplink Mode on a Supervisor Engine 6-E **8-16**

Support for WS-X46490-CSFP-E on a 10-slot Chassis **8-17** Selecting the Uplink Port on a Supervisor Engine 7L-E **8-18** Single Supervisor Mode **8-18** Redundant Supervisor Mode **8-19** Digital Optical Monitoring Transceiver Support **8-19** Configuring Optional Interface Features **8-20** Configuring Ethernet Interface Speed and Duplex Mode **8-20** Speed and Duplex Mode Configuration Guidelines **8-20** Setting the Interface Speed **8-21** Setting the Interface Duplex Mode **8-22** Displaying the Interface Speed and Duplex Mode Configuration **8-22** Adding a Description for an Interface **8-23** Configuring Flow Control **8-23** Configuring Jumbo Frame Support **8-26** Ports and Modules That Support Jumbo Frames **8-26** Jumbo Frame Support **8-26** Configuring MTU Sizes **8-28** Interacting with Baby Giants **8-29** Configuring the Port Debounce Timer **8-29** Configuring Auto-MDIX on a Port **8-30** Displaying the Interface Auto-MDIX Configuration **8-32** Understanding Online Insertion and Removal **8-33** Online Insertion and Removal on a WS-4500X-32 **8-33** Shutting down a Module **8-34** Booting a Module After if it has been Stopped **8-34** Common Scenarios **8-35** Monitoring and Maintaining the Interface **8-35** Monitoring Interface and Controller Status **8-36** Clearing and Resetting the Interface **8-36** Shutting Down and Restarting an Interface **8-37** Configuring Interface Link Status and Trunk Status Events **8-37** Configuring Link Status Event Notification for an Interface **8-38** Global Settings **8-38** Configuring a Switch Global Link Status Logging Event **8-38** Examples **8-38** Resetting the Interface to the Default Configuration **8-40**

### **Checking Port Status and Connectivity 9-1**

Checking Module Status **9-1**

**Software Configuration Guide—Release IOS XE 3.6.0E and IOS 15.2(2)E**

```
Checking Interfaces Status 9-2
Displaying MAC Addresses 9-3
Checking Cable Status Using Time Domain Reflectometer 9-3
    Overview 9-3
    Running the TDR Test 9-4
    TDR Guidelines 9-5
Using Telnet 9-5
Changing the Logout Timer 9-6
Monitoring User Sessions 9-6
Using Ping 9-7
    Understanding How Ping Works 9-7
    Running Ping 9-8
Using IP Traceroute 9-8
    Understanding How IP Traceroute Works 9-8
    Running IP Traceroute 9-9
Using Layer 2 Traceroute 9-9
    Layer 2 Traceroute Usage Guidelines 9-10
    Running Layer 2 Traceroute 9-11
Configuring ICMP 9-12
    Enabling ICMP Protocol Unreachable Messages 9-12
    Enabling ICMP Redirect Messages 9-12
    Enabling ICMP Mask Reply Messages 9-13
```
# **Configuring Supervisor Engine Redundancy Using RPR and SSO on Supervisor Engine 6-E and Supervisor Engine 6L-E 10-1**

About Supervisor Engine Redundancy **10-2** Overview **10-2** RPR Operation **10-2** SSO Operation **10-3** About Supervisor Engine Redundancy Synchronization **10-4** RPR Supervisor Engine Configuration Synchronization **10-5** SSO Supervisor Engine Configuration Synchronization **10-5** Supervisor Engine Redundancy Guidelines and Restrictions **10-5** Configuring Supervisor Engine Redundancy **10-7** Configuring Redundancy **10-8** Virtual Console for Standby Supervisor Engine **10-10** Synchronizing the Supervisor Engine Configurations **10-11** Performing a Manual Switchover **10-12** Performing a Software Upgrade **10-13**

Manipulating Bootflash on the Redundant Supervisor Engine **10-14 Configuring Supervisor Engine Redundancy Using RPR and SSO on Supervisor Engine 7-E and Supervisor Engine 7L-E 11-1** About Supervisor Engine Redundancy **11-2** Overview **11-2** RPR Operation **11-3** SSO Operation **11-3** About Supervisor Engine Redundancy Synchronization **11-5** RPR Supervisor Engine Configuration Synchronization **11-5** SSO Supervisor Engine Configuration Synchronization **11-5** Supervisor Engine Redundancy Guidelines and Restrictions **11-5** Configuring Supervisor Engine Redundancy **11-7** Configuring Redundancy **11-7** Virtual Console for Standby Supervisor Engine **11-9** Synchronizing the Supervisor Engine Configurations **11-10** Performing a Manual Switchover **11-12** Performing a Software Upgrade **11-12** Manipulating Bootflash on the Standby Supervisor Engine **11-14 Configuring Cisco NSF with SSO Supervisor Engine Redundancy 12-1** About NSF with SSO Supervisor Engine Redundancy **12-1** About Cisco IOS NSF-Aware and NSF-Capable Support **12-2** NSF with SSO Supervisor Engine Redundancy Overview **12-3** SSO Operation **12-4** NSF Operation **12-4** Cisco Express Forwarding **12-5** Routing Protocols **12-5** BGP Operation **12-5**

OSPF Operation **12-6** IS-IS Operation **12-7** EIGRP Operation **12-8** NSF Guidelines and Restrictions **12-9** Configuring NSF with SSO Supervisor Engine Redundancy **12-9** Configuring SSO **12-10** Configuring CEF NSF **12-10** Verifying CEF NSF **12-11** Configuring BGP NSF **12-11** Verifying BGP NSF **12-11**

**Software Configuration Guide—Release IOS XE 3.6.0E and IOS 15.2(2)E**

Configuring OSPF NSF **12-12**

Verifying OSPF NSF **12-13** Configuring IS-IS NSF **12-13** Verifying IS-IS NSF **12-14** Configuring EIGRP NSF **12-16** Verifying EIGRP NSF **12-16** Cisco High Availability Features in Cisco IOS XE 3.1.0SG **12-17 Environmental Monitoring and Power Management 13-1** About Environmental Monitoring **13-1** Using CLI Commands to Monitor your Environment **13-2** Displaying Environment Conditions **13-2** Displaying On Board Failure Logging (OBFL) information for 9000W AC **13-4** Emergency Actions **13-5** System Alarms **13-6** Power Management **13-7** Power Management for the Catalyst 4500 Series Switches **13-7** Supported Power Supplies **13-8** Power Management Modes for the Catalyst 4500 Switch **13-9** Selecting a Power Management Mode **13-10** Power Management Limitations in Catalyst 4500 Series Switches **13-10** Available Power for Catalyst 4500 Series Switches Power Supplies **13-14** Special Considerations for the 4200 W AC and 6000 W AC Power Supplies **13-15** Combined Mode Power Resiliency **13-19** Special Considerations for the 1400 W DC Power Supply **13-21** Special Considerations for the 1400 W DC SP Triple Input Power Supply **13-22** Powering Down a Module **13-22** Power Management for the Catalyst 4948 Switches **13-23** Power Management Modes for the Catalyst 4948 Switch **13-23** IEEE 802.3az Energy Efficient Ethernet **13-23** Determining EEE Capability **13-24** Enabling EEE **13-24** Determining EEE Status **13-24 Configuring Power over Ethernet 14-1** About Power over Ethernet **14-1** Hardware Requirements **14-2** Power Management Modes **14-2** Intelligent Power Management **14-4** Configuring Power Consumption for Powered Devices on an Interface **14-5** Displaying the Operational Status for an Interface **14-6**

Displaying all PoE Detection and Removal Events **14-7** Displaying the PoE Consumed by a Module **14-8** PoE Policing and Monitoring **14-12** PoE Policing Modes **14-12** Configuring Power Policing on an Interface **14-13** Displaying Power Policing on an Interface **14-14** Configuring Errdisable Recovery **14-14** Enhanced Power PoE Support on the E-Series Chassis **14-15** Configuring Universal PoE **14-16 Configuring the Catalyst 4500 Series Switch with Cisco Network Assistant 15-1** About Network Assistant **15-2** Community Overview **15-2** Clustering Overview **15-2** Network Assistant-Related Parameters and Their Defaults **15-3** Network Assistant CLI Commands **15-3** Configuring Your Switch for Network Assistant **15-4** (Minimum) Required Configuration **15-4** (Additional) Configuration Required to Use Community **15-5** (Additional) Configuration Required to Use Clustering **15-5** Managing a Network Using Community **15-6** Candidate and Member Requirements **15-7** Automatic Discovery of Candidates and Members **15-7** Community Names **15-8** Hostnames **15-8** Passwords **15-8** Communication Protocols **15-8** Access Modes in Network Assistant **15-9** Community Information **15-9** Adding Devices **15-9** Converting a Cluster into a Community **15-10** Managing a Network Using Cluster **15-11** Understanding Switch Clusters **15-11** Cluster Command Switch Requirements **15-11** Network Assistant and VTY **15-12** Candidate Switch and Cluster Member Switch Requirements **15-12** Using the CLI to Manage Switch Clusters **15-13** Configuring Network Assistant in Community or Cluster Mode **15-13** Configuring Network Assistant on a Networked Switch in Community Mode **15-13**

Configuring Network Assistant in a Networked Switch in Cluster Mode **15-17 Configuring VLANs, VTP, and VMPS 16-1** VLANs **16-1** About VLANs **16-1** VLAN Configuration Guidelines and Restrictions **16-3** VLAN Ranges **16-3** Configurable Normal-Range VLAN Parameters **16-4** VLAN Default Configuration **16-4** Configuring VLANs **16-5** Configuring VLANs in Global Configuration Mode **16-6** Assigning a Layer 2 LAN Interface to a VLAN **16-7** VLAN Trunking Protocol **16-7** About VTP **16-8** Understanding the VTP Domain **16-8** Understanding VTP Modes **16-9** Understanding VTP Advertisements **16-9** Understanding VTP Versions **16-9** Understanding VTP Pruning **16-11** VTP Configuration Guidelines and Restrictions **16-12** VTP Default Configuration **16-13** Configuring VTP **16-14** Configuring VTP Global Parameters **16-14** Configuring the VTP Mode **16-16** Starting a Takeover **16-19** Displaying VTP Statistics **16-19** Displaying VTP Devices in a Domain **16-20** VLAN Membership Policy Server **16-20** About VMPS **16-20** Understanding the VMPS Server **16-21** Security Modes for VMPS Server **16-21** Fallback VLAN **16-22** Illegal VMPS Client Requests **16-23** Overview of VMPS Clients **16-23** Understanding Dynamic VLAN Membership **16-23** Default VMPS Client Configuration **16-24** Configuring a Switch as a VMPS Client **16-24** Administering and Monitoring the VMPS **16-27** Troubleshooting Dynamic Port VLAN Membership **16-28** Dynamic Port VLAN Membership Configuration Example **16-29**

#### VMPS Database Configuration File Example **16-32**

#### **Configuring IP Unnumbered Interface 17-1**

About IP Unnumbered Interface Support **17-1** IP Unnumbered Interface Support with DHCP Server and Relay Agent **17-2** DHCP Option 82 **17-2** IP Unnumbered Interface with Connected Host Polling **17-3** IP Unnumbered Configuration Guidelines and Restrictions **17-3** Configuring IP Unnumbered Interface Support with DHCP Server **17-4** Configuring IP Unnumbered Interface Support on LAN and VLAN Interfaces **17-4** Configuring IP Unnumbered Interface Support on a Range of Ethernet VLANs **17-5** Configuring IP Unnumbered Interface Support with Connected Host Polling **17-6** Displaying IP Unnumbered Interface Settings **17-7** Troubleshooting IP Unnumbered Interface **17-8** Related Documents **17-8**

#### **Configuring Layer 2 Ethernet Interfaces 18-1**

About Layer 2 Ethernet Switching **18-1** Layer 2 Ethernet Switching **18-2** Switching Frames Between Segments **18-2** Building the MAC Address Table **18-2** VLAN Trunks **18-3** Layer 2 Interface Modes **18-3** Default Layer 2 Ethernet Interface Configuration **18-4** Layer 2 Interface Configuration Guidelines and Restrictions **18-4** Configuring Ethernet Interfaces for Layer 2 Switching **18-5** Configuring an Ethernet Interface as a Layer 2 Trunk **18-5** Configuring an Interface as a Layer 2 Access Port **18-7** Clearing Layer 2 Configuration **18-8**

#### **Configuring SmartPort Macros 19-1**

About SmartPort Macros and Static SmartPort **19-1** Configuring SmartPort Macros **19-2** Passing Parameters Through the Macro **19-3** Macro Parameter Help **19-3** Default SmartPort Macro Configuration **19-4** cisco-global **19-4** cisco-desktop **19-4** cisco-phone **19-5**

cisco-router **19-5** cisco-switch **19-5** SmartPort Macro Configuration Guidelines **19-6** Creating SmartPort Macros **19-8** Applying SmartPort Macros **19-8** cisco-global **19-10** cisco-desktop **19-10** cisco-phone **19-11** cisco-switch **19-11** cisco-router **19-12** Displaying SmartPort Macros **19-13** Configuring Static SmartPort Macros **19-13** Default Static SmartPort Configuration **19-13** Static SmartPort Configuration Guidelines **19-14** Applying Static SmartPort Macros **19-14 Configuring Cisco IOS Auto Smartport Macros 20-1** About Auto Smartport Macros **20-1** Device Classifier **20-2** Device Visibility Mode **20-3** Configuring Auto Smartport Macros **20-3** Enabling Auto Smartport Macros **20-3** Auto Smartport Default Configuration **20-4** Auto Smartport Configuration Guidelines **20-5** Configuring Auto Smartport Built-in Macro Parameters **20-6** Configuring User-Defined Event Triggers **20-8** 802.1X-Based Event Trigger **20-8** MAC Address-Based Event Trigger **20-9** Configuring Mapping Between User-Defined Triggers and Built-in Macros **20-9** Configuring Auto Smartport User-Defined Macros **20-10** Displaying Auto Smartport **20-13 Configuring STP and MST 21-1** About STP **21-1** Understanding the Bridge ID **21-2** Bridge Priority Value **21-2** Extended System ID **21-3** STP MAC Address Allocation **21-3**

Bridge Protocol Data Units **21-3** Election of the Root Bridge **21-4**

STP Timers **21-4** Creating the STP Topology **21-5** STP Port States **21-5** MAC Address Allocation **21-6** STP and IEEE 802.1Q Trunks **21-6** Per-VLAN Rapid Spanning Tree **21-6** Default STP Configuration **21-7** Configuring STP **21-7** Enabling STP **21-8** Enabling the Extended System ID **21-9** Configuring the Root Bridge **21-9** Configuring a Secondary Root Switch **21-12** Configuring STP Port Priority **21-13** Configuring STP Port Cost **21-15** Configuring the Bridge Priority of a VLAN **21-17** Configuring the Hello Time **21-17** Configuring the Maximum Aging Time for a VLAN **21-18** Configuring the Forward-Delay Time for a VLAN **21-19** Disabling Spanning Tree Protocol **21-20** Enabling Per-VLAN Rapid Spanning Tree **21-20** Specifying the Link Type **21-21** Restarting Protocol Migration **21-21** About MST **21-22** IEEE 802.1s MST **21-22** IEEE 802.1w RSTP **21-23** RSTP Port Roles **21-24** RSTP Port States **21-24** MST-to-SST Interoperability **21-24** Common Spanning Tree **21-25** MST Instances **21-26** MST Configuration Parameters **21-26** MST Regions **21-26** MST Region Overview **21-26** Boundary Ports **21-27** IST Master **21-27** Edge Ports **21-27** Link Type **21-28** Message Age and Hop Count **21-28** MST-to-PVST+ Interoperability **21-28**

MST Configuration Restrictions and Guidelines **21-29** Configuring MST **21-29** Enabling MST **21-29** Configuring MST Instance Parameters **21-31** Configuring MST Instance Port Parameters **21-32** Restarting Protocol Migration **21-33** Displaying MST Configurations **21-33 Configuring Flex Links and MAC Address-Table Move Update 22-1** About Flex Links **22-1** Flex Links **22-2** VLAN Flex Links Load Balancing and Support **22-2** Flex Links Failover Actions **22-3** MAC Address-Table Move Update **22-4** Configuring Flex Links **22-5** Default Configuration **22-5** Configuration Guidelines **22-6** Configuring Flex Links **22-6** Configuring VLAN Load Balancing on Flex Links **22-8** Configuring MAC Address-Table Move Update **22-10** Default Configuration **22-10** Configuration Guidelines **22-10** Configuring the MAC Address-Table Move Update Feature **22-10** Configuring a Switch to Send MAC Address-Table Move Updates **22-10** Configuring a Switch to Receive MAC Address-Table Move Updates **22-12** Monitoring Flex Links and the MAC Address-Table Move Update **22-12 22-12 Configuring Resilient Ethernet Protocol 23-1** About REP **23-1**

Link Integrity **23-4** Fast Convergence **23-4** VLAN Load Balancing **23-4** Spanning Tree Interaction **23-6** REP Ports **23-6** Configuring REP **23-7** Default REP Configuration **23-7** REP Configuration Guidelines **23-7** Configuring the REP Administrative VLAN **23-8** Configuring REP Interfaces **23-9**

Setting Manual Preemption for VLAN Load Balancing **23-13** Configuring SNMP Traps for REP **23-14** Monitoring REP **23-14**

## **Configuring Optional STP Features 24-1**

About Root Guard **24-2** Enabling Root Guard **24-2** About Loop Guard **24-3** Enabling Loop Guard **24-4** About EtherChannel Guard **24-6** Enabling EtherChannel Guard (Optional) **24-6** About PortFast **24-6** Enabling PortFast **24-7** About BPDU Guard **24-8** Enabling BPDU Guard **24-8** About PortFast BPDU Filtering **24-9** Enabling PortFast BPDU Filtering **24-9** About UplinkFast **24-11** Enabling UplinkFast **24-12** About BackboneFast **24-13** Enabling BackboneFast **24-15**

# **Configuring EtherChannel and Link State Tracking 25-1**

About EtherChannel **25-2** Port Channel Interfaces **25-2** Configuring EtherChannels **25-3** EtherChannel Configuration Overview **25-3** Manual EtherChannel Configuration **25-3** PAgP EtherChannel Configuration **25-4** IEEE 802.3ad LACP EtherChannel Configuration **25-4** Load Balancing **25-5** EtherChannel Configuration Guidelines and Restrictions **25-5** Configuring EtherChannel **25-6** Configuring Layer 3 EtherChannels **25-7** Creating Port Channel Logical Interfaces **25-7** Configuring Physical Interfaces as Layer 3 EtherChannels **25-7** Configuring Layer 2 EtherChannels **25-10** Configuring LACP Standalone or Independent Mode **25-12**

Configuring the LACP System Priority and System ID **25-13** Configuring EtherChannel Load Balancing **25-14** Removing an Interface from an EtherChannel **25-15** Removing an EtherChannel **25-15** Displaying EtherChannel to a Virtual Switch System **25-16** Understanding VSS Client **25-16** Virtual Switch System **25-16** Dual-Active Scenarios **25-16** Dual-Active Detection Using Enhanced PAgP **25-16** Displaying EtherChannel Links to VSS **25-18** Understanding Link-State Tracking **25-18** Configuring Link-State Tracking **25-21** Default Link-State Tracking Configuration **25-21** Link-State Tracking Configuration Guidelines **25-21** Configuring Link-State Tracking **25-21** Displaying Link-State Tracking Status **25-22 Configuring IGMP Snooping and Filtering, and MVR 26-1** About IGMP Snooping **26-2** Immediate-Leave Processing **26-3** IGMP Configurable-Leave Timer **26-4** IGMP Snooping Querier **26-4** Explicit Host Tracking **26-4** Configuring IGMP Snooping **26-5** Default IGMP Snooping Configuration **26-5** Enabling IGMP Snooping Globally **26-6** Enabling IGMP Snooping on a VLAN **26-6** Configuring Learning Methods **26-7** Configuring PIM/DVMRP Learning **26-7** Configuring CGMP Learning **26-7** Configuring a Static Connection to a Multicast Router **26-8** Enabling IGMP Immediate-Leave Processing **26-8** Configuring the IGMP Leave Timer **26-9** Configuring IGMP Snooping Querier **26-10** Configuring Explicit Host Tracking **26-11** Configuring a Host Statically **26-11** Suppressing Multicast Flooding **26-12** IGMP Snooping Interface Configuration **26-12** IGMP Snooping Switch Configuration **26-13**

Displaying IGMP Snooping Information **26-14** Displaying Querier Information **26-15** Displaying IGMP Host Membership Information **26-15** Displaying Group Information **26-16** Displaying Multicast Router Interfaces **26-17** Displaying MAC Address Multicast Entries **26-18** Displaying IGMP Snooping Information on a VLAN Interface **26-18** Displaying IGMP Snooping Querier Information **26-19** Understanding Multicast VLAN Registration **26-20** Using MVR in a Multicast Television Application **26-21** Configuring MVR **26-23** Default MVR Configuration **26-23** MVR Configuration Guidelines and Limitations **26-23** Configuring MVR Global Parameters **26-24** Configuring MVR on Access Ports **26-26** Configuring MVR on a Trunk Port **26-27** Displaying MVR Information **26-29** Configuring IGMP Filtering **26-30** Default IGMP Filtering Configuration **26-30** Configuring IGMP Profiles **26-31** Applying IGMP Profiles **26-32** Setting the Maximum Number of IGMP Groups **26-33** Displaying IGMP Filtering Configuration **26-34 Configuring IPv6 Multicast Listener Discovery Snooping 27-1** About MLD Snooping **27-1** MLD Messages **27-2** MLD Queries **27-3** Multicast Client Aging **27-3** Multicast Router Discovery **27-3** MLD Reports **27-4** MLD Done Messages and Immediate-Leave **27-4** Topology Change Notification Processing **27-4** Configuring IPv6 MLD Snooping **27-5** Default MLD Snooping Configuration **27-5** MLD Snooping Configuration Guidelines **27-6** Enabling or Disabling MLD Snooping **27-6** Configuring a Static Multicast Group **27-7** Configuring a Multicast Router Port **27-7**

Enabling MLD Immediate Leave **27-8** Configuring MLD Snooping Queries **27-9** Disabling MLD Listener Message Suppression **27-10** Displaying MLD Snooping Information **27-10**

## **Configuring 802.1Q Tunneling, VLAN Mapping, and Layer 2 Protocol Tunneling 28-1**

About 802.1Q Tunneling **28-2** Configuring 802.1Q Tunneling **28-3** 802.1Q Tunneling Configuration Guidelines **28-3** Native VLANs **28-4** System MTU **28-5** 802.1Q Tunneling and Other Features **28-5** Configuring an 802.1Q Tunneling Port **28-6** About VLAN Mapping **28-7** Deployment Example **28-7** Mapping Customer VLANs to Service-Provider VLANs **28-9** Configuring VLAN Mapping **28-9** Default VLAN Mapping Configuration **28-9** VLAN Mapping Configuration Guidelines **28-10** Configuring VLAN Mapping **28-11** One-to-One Mapping **28-11** Traditional Q-in-Q on a Trunk Port **28-12** Selective Q-in-Q on a Trunk Port **28-12** About Layer 2 Protocol Tunneling **28-13** Configuring Layer 2 Protocol Tunneling **28-15** Default Layer 2 Protocol Tunneling Configuration **28-16** Layer 2 Protocol Tunneling Configuration Guidelines **28-16** Configuring Layer 2 Tunneling **28-17** Monitoring and Maintaining Tunneling Status **28-18**

## **Configuring CDP 29-1**

About CDP **29-1** Configuring CDP **29-2** Enabling CDP Globally **29-2** Displaying the CDP Global Configuration **29-2** Enabling CDP on an Interface **29-3** Displaying the CDP Interface Configuration **29-3** Monitoring and Maintaining CDP **29-3**

# **Configuring LLDP, LLDP-MED, and Location Service 30-1** About LLDP, LLDP-MED, and Location Service **30-1** LLDP **30-1** LLDP-MED **30-2** Location Service **30-3** Configuring LLDP and LLDP-MED, and Location Service **30-4** Default LLDP Configuration **30-5** Configuring LLDP Characteristics **30-5** Disabling and Enabling LLDP Globally **30-6** Disabling and Enabling LLDP on an Interface **30-7** Configuring LLDP-MED TLVs **30-9** Configuring Network-Policy Profile **30-10** Configuring LLDP Power Negotiation **30-11** Configuring Location TLV and Location Service **30-12** Monitoring and Maintaining LLDP, LLDP-MED, and Location Service **30-14** Cisco IOS Carries Ethernet Features in Cisco IOS XE 3.1.0SG **30-15**

## **Configuring UDLD 31-1**

About UDLD **31-1** UDLD Topology **31-2** Fast UDLD Topology **31-2** Operation Modes **31-3** Default States for UDLD **31-3** Default UDLD Configuration **31-4** Configuring UDLD on the Switch **31-4** Fast UDLD Guidelines and Restrictions **31-4** Enabling UDLD Globally **31-5** Enabling UDLD on Individual Interfaces **31-6** Disabling UDLD on Individual Interfaces **31-7** Disabling UDLD on a Fiber-Optic Interface **31-7** Configuring a UDLD Probe Message Interval Globally **31-8** Configuring a Fast UDLD Probe Message Interval per Interface **31-8** Resetting Disabled LAN Interfaces **31-8** Displaying UDLD Link Status **31-9**

# **Configuring Unidirectional Ethernet 32-1**

About Unidirectional Ethernet **32-1**

Configuring Unidirectional Ethernet **32-2**

# **Configuring Layer 3 Interfaces 33-1** About Layer 3 Interfaces **33-1** Logical Layer 3 VLAN Interfaces **33-2** Physical Layer 3 Interfaces **33-2** Understanding SVI Autostate Exclude **33-3** Understanding Layer 3 Interface Counters **33-3** Configuration Guidelines **33-5** Configuring Logical Layer 3 VLAN Interfaces **33-6** Configuring VLANs as Layer 3 Interfaces **33-7** Configuring SVI Autostate Exclude **33-7** Configuring IP MTU Sizes **33-9** Configuring Layer 3 Interface Counters **33-10** Configuring Physical Layer 3 Interfaces **33-12** Configuring EIGRP Stub Routing **33-13** About EIGRP Stub Routing **33-13** Configuring EIGRP Stub Routing **33-14** Dual-Homed Remote Topology **33-15** EIGRP Stub Routing Configuration Tasks **33-18** Monitoring and Maintaining EIGRP **33-19** EIGRP Configuration Examples **33-19** Route Summarization Example **33-19** Route Authentication Example **33-20** Stub Routing Example **33-20 Configuring Cisco Express Forwarding 34-1** About CEF **34-1** CEF Features **34-1** Forwarding Information Base **34-2** Adjacency Tables **34-2** Adjacency Discovery **34-2** Adjacency Resolution **34-2** Adjacency Types That Require Special Handling **34-3** Unresolved Adjacency **34-3** Catalyst 4500 Series Switch Implementation of CEF **34-3** Hardware and Software Switching **34-4** Hardware Switching **34-5** Software Switching **34-5** Load Balancing **34-6** Software Interfaces **34-6**

CEF Configuration Restrictions **34-6** Configuring CEF **34-6** Enabling CEF **34-6** Configuring Load Balancing for CEF **34-7** Configuring Per-Destination Load Balancing **34-7** Configuring Load Sharing Hash Function **34-7** Viewing CEF Information **34-8** Monitoring and Maintaining CEF **34-8** Displaying IP Statistics **34-8 Configuring Unicast Reverse Path Forwarding 35-1** About Unicast Reverse Path Forwarding **35-1** How Unicast RPF Works **35-2** Implementing Unicast RPF **35-4** Security Policy and Unicast RPF **35-5** Where to Use Unicast RPF **35-5** Routing Table Requirements **35-7** Where Not to Use Unicast RPF **35-7** Unicast RPF with BOOTP and DHCP **35-8** Restrictions **35-8** Limitation **35-8** Related Features and Technologies **35-8** Prerequisites to Configuring Unicast RPF **35-9** Unicast RPF Configuration Tasks **35-9** Configuring Unicast RPF **35-9** Verifying Unicast RPF **35-10** Monitoring and Maintaining Unicast RPF **35-11** Unicast RPF Configuration Example: Inbound and Outbound Filters **35-12 Configuring IP Multicast 36-1** About IP Multicast **36-1** IP Multicast Protocols **36-2** Internet Group Management Protocol **36-3** Protocol-Independent Multicast **36-3** Rendezvous Point (RP) **36-4** IGMP Snooping **36-4** IP Multicast Implementation on the Catalyst 4500 Series Switch **36-4** Restrictions on IP Multicast **36-5**

CEF, MFIB, and Layer 2 Forwarding **36-6**

IP Multicast Tables **36-7**

**Software Configuration Guide—Release IOS XE 3.6.0E and IOS 15.2(2)E**

Hardware and Software Forwarding **36-9** Non-Reverse Path Forwarding Traffic **36-10** Multicast Fast Drop **36-11** Multicast Forwarding Information Base **36-12** S/M, 224/4 **36-13** Multicast HA **36-13** Configuring IP Multicast Routing **36-13** Default Configuration in IP Multicast Routing **36-13** Enabling IP Multicast Routing **36-14** Enabling PIM on an Interface **36-14** Enabling Dense Mode **36-15** Enabling Sparse Mode **36-15** Enabling Sparse-Dense Mode **36-15** Enabling Bidirectional Mode **36-16** Enabling PIM-SSM Mapping **36-17** Configuring a Rendezvous Point **36-17** Configuring Auto-RP **36-17** Configuring a Single Static RP **36-20** Load Splitting of IP Multicast Traffic **36-22** Monitoring and Maintaining IP Multicast Routing **36-23** Displaying System and Network Statistics **36-23** Displaying the Multicast Routing Table **36-24** Displaying IP MFIB **36-26** Displaying Bidirectional PIM Information **36-27** Displaying PIM Statistics **36-27** Clearing Tables and Databases **36-28** Configuration Examples **36-28** PIM Dense Mode Example **36-28** PIM Sparse Mode Example **36-29** Bidirectional PIM Mode Example **36-29** Sparse Mode with a Single Static RP Example **36-29** Sparse Mode with Auto-RP: Example **36-30 Configuring ANCP Client 37-1** About ANCP Client **37-1** Enabling and Configuring ANCP Client **37-2** Identifying a Port with the ANCP Protocol **37-2**

Example 1 **37-3**

Example 2 **37-4**

Identifying a Port with DHCP Option 82 **37-4**

ANCP Guidelines and Restrictions **37-5 Configuring Bidirection Forwarding Detection 38-1** Finding Feature Information **38-1** Contents **38-1** Prerequisites for Bidirectional Forwarding Detection **38-2** Restrictions for Bidirectional Forwarding Detection **38-2** Information About Bidirectional Forwarding Detection **38-3** BFD Operation **38-3** Neighbor Relationships **38-3** BFD Detection of Failures **38-4** BFD Version Interoperability **38-5** BFD Session Limits **38-5** BFD Support for Nonbroadcast Media Interfaces **38-5** BFD Support for Nonstop Forwarding with Stateful Switchover **38-5** BFD Support for Stateful Switchover **38-6** BFD Support for Static Routing **38-6** Benefits of Using BFD for Failure Detection **38-7** Hardware Support for BFD **38-7** How to Configure Bidirectional Forwarding Detection **38-8** Configuring BFD Session Parameters on the Interface **38-8** Configuring BFD Support for Dynamic Routing Protocols **38-9** Configuring BFD Support for BGP **38-9** Configuring BFD Support for EIGRP **38-10** Configuring BFD Support for OSPF **38-11** Configuring BFD Support for Static Routing **38-13** Configuring BFD Echo Mode **38-15** Prerequisites **38-15** Restrictions **38-15** Configuring the BFD Slow Timer **38-16** Disabling BFD Echo Mode Without Asymmetry **38-16** Monitoring and Troubleshooting BFD **38-17** Configuration Examples for Bidirectional Forwarding Detection **38-17** Example: Configuring BFD in an EIGRP Network with Echo Mode Enabled by Default **38-17** Example: Configuring BFD in an OSPF Network **38-22** Example: Configuring BFD Hardware-Offload support in a BGP Network Network 38-25 Example: Configuring BFD Support for Static Routing **38-27** Additional References **38-28** Related Documents **38-28**

Standards **38-28** MIBs **38-29** RFCs **38-29** Technical Assistance **38-29 Configuring Policy-Based Routing 39-1** About Policy-Based Routing **39-1** About PBR **39-2** Understanding Route-Maps **39-2** Using Policy-Based Routing **39-5** Policy-Based Routing Configuration Tasks **39-6** Enabling IPv4 PBR **39-6** Enabling IPv6 PBR **39-9** Enabling Local PBR **39-11** IPv4 **39-11** IPv6 **39-11** Examples of the show Command **39-11** Unsupported Commands **39-12** Policy-Based Routing Configuration Examples **39-12** Equal Access **39-12** Differing Next Hops **39-13** Deny ACE **39-13 Configuring VRF-lite 40-1** About VRF-lite **40-2** VRF-lite Configuration Guidelines **40-3** Configuring VRF-lite for IPv4 **40-5** Configuring VRFs **40-5** Configuring VRF-Aware Services **40-6** Configuring the User Interface for ARP **40-6** Configuring Per-VRF for TACACS+ Servers **40-6** Configuring Multicast VRFs **40-7** Configuring a VPN Routing Session **40-8** Configuring BGP PE to CE Routing Sessions **40-9** VRF-lite Configuration Example **40-10** Configuring Switch S8 **40-11** Configuring Switch S20 **40-12** Configuring Switch S11 **40-12** Configuring the PE Switch S3 **40-13** Displaying VRF-lite Status **40-14**

Configuring VRF-lite for IPv6 **40-15** Configuring VRF-Aware Services **40-15** Configuring the User Interface for ARP **40-15** Configuring the User Interface for PING **40-15** Configuring the User Interface for uRPF **40-16** Configuring the User Interface for Traceroute **40-16** Configuring the User Interface for FTP and TFTP **40-16** Configuring the User Interface for Telnet and SSH **40-17** Configuring the User Interface for NTP **40-17** VRF-lite Configuration Example **40-17** Displaying VRF-lite Status **40-21** Configuring IPv6 VRF-lite **40-22** Configure VRFs **40-23** Associate Interfaces to the Defined VRFs **40-24** Populate VRF with Routes via Routing Protocols **40-24** Static Route **40-24** Routing Protocols **40-25** VPN Co-existence Between IPv4 and IPv6 **40-28** Migrating from the Old to New CLI Scheme **40-28**

# **Configuring Quality of Service 41-1**

Overview of QoS **41-1** Prioritization **41-2** QoS Terminology **41-3** Basic QoS Model **41-5** Classification **41-6** Classification Based on QoS ACLs **41-6** Classification Based on Class Maps and Policy Maps **41-7** Policing and Marking **41-8** Queueing and Scheduling **41-8** Active Queue Management **41-9** Sharing Link Bandwidth Among Transmit Queues **41-9** Strict Priority / Low Latency Queueing **41-9** Traffic Shaping **41-9** Packet Modification **41-9** Per Port Per VLAN QoS **41-10** Flow-based QoS **41-10** Using Metadata in QoS Policy **41-11** Configuring System Queue Limit **41-12** Configuring VSS QoS **41-13**

**Software Configuration Guide—Release IOS XE 3.6.0E and IOS 15.2(2)E**

MQC-based QoS Configuration **41-13** Platform-supported Classification Criteria and QoS Features **41-14** Platform Hardware Capabilities **41-15** Prerequisites for Applying a QoS Service Policy **41-15** Restrictions for Applying a QoS Service Policy **41-15** Classification **41-16** Classification Statistics **41-16** Configuring a Policy Map **41-16** Attaching a Policy Map to an Interface **41-17** Policing **41-17** How to Implement Policing **41-18** Platform Restrictions **41-18** Marking Network Traffic **41-18** Contents **41-18** Information About Marking Network Traffic **41-19** Marking Action Drivers **41-21** Traffic Marking Procedure Flowchart **41-21** Restrictions for Marking Network Traffic **41-22** Multi-attribute Marking Support **41-22** Hardware Capabilities for Marking **41-23** Configuring the Policy Map Marking Action **41-23** Marking Statistics **41-24** Shaping, Sharing (Bandwidth), Priority Queuing, Queue-limiting and DBL **41-25** Shaping **41-25** Sharing(bandwidth) **41-27** Priority queuing **41-30** Queue-limiting **41-31** Active Queue Management (AQM) via Dynamic Buffer Limiting (DBL) **41-34** Transmit Queue Statistics **41-35** Enabling Per-Port Per-VLAN QoS **41-36** Policy Associations **41-39** Software QoS **41-40** Applying Flow-based QoS Policy **41-41** Examples **41-42** Configuration Guidelines **41-44** Configuring CoS Mutation **41-45** Configuring System Queue Limit **41-46** Configuring QoS on a Standalone Supervisor Engine 6-E/6L-E or Supervisor Engine 7-E/7L-E **41-47** MQC-based QoS Configuration **41-48** Platform-supported Classification Criteria and QoS Features **41-48**

Platform Hardware Capabilities **41-49** Prerequisites for Applying a QoS Service Policy **41-49** Restrictions for Applying a QoS Service Policy **41-50** Classification **41-50** Classification Statistics **41-50** Configuring a Policy Map **41-50** Attaching a Policy Map to an Interface **41-51** Policing **41-51** How to Implement Policing **41-52** Platform Restrictions **41-52** Marking Network Traffic **41-52** Contents **41-53** Information About Marking Network Traffic **41-53** Marking Action Drivers **41-55** Traffic Marking Procedure Flowchart **41-55** Restrictions for Marking Network Traffic **41-56** Multi-attribute Marking Support **41-56** Hardware Capabilities for Marking **41-57** Configuring the Policy Map Marking Action **41-57** Marking Statistics **41-59** Shaping, Sharing (Bandwidth), Priority Queuing, Queue-limiting and DBL **41-59** Shaping **41-59** Sharing(bandwidth) **41-61** Priority queuing **41-64** Queue-limiting **41-65** Active Queue Management (AQM) via Dynamic Buffer Limiting (DBL) **41-68** Transmit Queue Statistics **41-69** Enabling Per-Port Per-VLAN QoS **41-70** Policy Associations **41-73** Software QoS **41-74** Applying Flow-based QoS Policy **41-75** Examples **41-76** Configuration Guidelines **41-78** Configuring CoS Mutation **41-79** Configuring System Queue Limit **41-80** Configuring VSS Auto-QoS **41-81** Configuring Auto-QoS on a Standalone Supervisor Engine 6-E/6L-E or Supervisor Engine 7-E/7L-E **41-86**

# **Configuring Voice Interfaces 42-1**

About Voice Interfaces **42-1**

Cisco IP Phone Voice Traffic **42-2** Cisco IP Phone Data Traffic **42-2** Configuring a Port to Connect to a Cisco 7960 IP Phone **42-3** Configuring Voice Ports for Voice and Data Traffic **42-3** Overriding the CoS Priority of Incoming Frames **42-5** Configuring Power **42-5**

#### **Configuring Private VLANs 43-1**

About Private VLANs **43-1** Purpose of a PVLAN **43-2** PVLAN Terminology **43-3** PVLANs across Multiple Switches **43-5** Standard Trunk Ports **43-5** Isolated PVLAN Trunk Ports **43-6** Promiscuous PVLAN Trunk Ports **43-7** PVLAN Modes Over Gigabit Etherchannel **43-8** Private-VLAN Interaction with Other Features **43-8** PVLANs and VLAN ACL/QoS **43-8** PVLANs and Unicast, Broadcast, and Multicast Traffic **43-9** PVLANs and SVIs **43-10** Per-Virtual Port Error-Disable on PVLANs **43-10** PVLAN Commands **43-10** Configuring PVLANs **43-11** Basic PVLAN Configuration Procedure **43-12** Default Private-VLAN Configuration **43-12** PVLAN Configuration Guidelines and Restrictions **43-12** Configuring a VLAN as a PVLAN **43-15** Associating a Secondary VLAN with a Primary VLAN **43-16** Configuring a Layer 2 Interface as a PVLAN Promiscuous Port **43-17** Configuring a Layer 2 Interface as a PVLAN Host Port **43-18** Configuring a Layer 2 Interface as an Isolated PVLAN Trunk Port **43-19** Configuring a Layer 2 Interface as a Promiscuous PVLAN Trunk Port **43-21** Permitting Routing of Secondary VLAN Ingress Traffic **43-23** Configuring PVLAN over EtherChannel **43-24** Configuring a Layer 2 EtherChannel **43-24** Configuring a Layer 2 Etherchannel as a PVLAN Promiscuous Port **43-24** Configuring a Layer 2 EtherChannel as a PVLAN Host Port **43-26** Configuring a Layer 2 EtherChannel as an Isolated PVLAN Trunk Port **43-27** Configuring a Layer 2 Etherchannel as a Promiscuous PVLAN Trunk Port **43-28**

## **Configuring MACsec Encryption 44-1**

Understanding Media Access Control Security and MACsec Key Agreement **44-2** MKA Policies **44-2** Virtual Ports **44-3** MACsec **44-3** MACsec, MKA, and 802.1X Host Modes **44-3** Single-Host Mode **44-4** Multiple-Host Mode **44-4** MKA Statistics **44-4** Configuring MACsec and MACsec Key Agreement **44-6** Default MACsec MACsec Key Agreement Configuration **44-6** Configuring an MKA Policy **44-6** Configuring MACsec on an Interface **44-7** Understanding Cisco TrustSec MACsec **44-8** Configuring Cisco TrustSec MACsec **44-10** Configuring Cisco TrustSec Credentials on the Switch **44-10** Configuring Cisco TrustSec Switch-to-Switch Link Security in 802.1X Mode **44-11** Configuring Cisco TrustSec Switch-to-Switch Link Security in Manual Mode **44-12** Cisco TrustSec Switch-to-Switch Link Security Configuration Example **44-14**

#### **Configuring 802.1X Port-Based Authentication 45-1**

About 802.1X Port-Based Authentication **45-1** Device Roles **45-2** 802.1X and Network Access Control **45-3** Authentication Initiation and Message Exchange **45-4** Ports in Authorized and Unauthorized States **45-5** 802.1X Host Mode **45-6** Single-Host Mode **45-7** Multiple-Hosts Mode **45-7** Multidomain Authentication Mode **45-7** Multiauthentication Mode **45-8** Pre-authentication Open Access **45-8** 802.1X Violation Mode **45-8** Using MAC Move **45-9** Using MAC Replace **45-9** Using 802.1X with VLAN Assignment **45-10** Using 802.1X for Guest VLANs **45-11** Usage Guidelines for Using 802.1X Authentication with Guest VLANs **45-11**

Usage Guidelines for Using 802.1X Authentication with Guest VLANs on Windows-XP Hosts **45-12** Using 802.1X with MAC Authentication Bypass **45-12** Feature Interaction **45-13** Using 802.1X with Web-Based Authentication **45-14** Using 802.1X with Inaccessible Authentication Bypass **45-14** Using 802.1X with Unidirectional Controlled Port **45-15** Unidirectional State **45-16** Bidirectional State **45-16** Using 802.1X with VLAN User Distribution **45-16** Deployment Example **45-17** Using 802.1X with Authentication Failed VLAN Assignment **45-17** Usage Guidelines for Using Authentication Failed VLAN Assignment **45-18** Using 802.1X with Port Security **45-19** Using 802.1X Authentication with ACL Assignments and Redirect URLs **45-20** Cisco Secure ACS and AV Pairs for URL-Redirect **45-20** ACLs **45-21** Using 802.1X with RADIUS-Provided Session Timeouts **45-21** Using 802.1X with Voice VLAN Ports **45-22** Using Voice Aware 802.1x Security **45-22** Using Multiple Domain Authentication and Multiple Authentication **45-23** 802.1X Supplicant and Authenticator Switches with Network Edge Access Topology **45-24** Deployment **45-24** How 802.1X Fails on a Port **45-25** Supported Topologies **45-26** Configuring 802.1X Port-Based Authentication **45-26** Default 802.1X Configuration **45-27** 802.1X Configuration Guidelines **45-29** Enabling 802.1X Authentication **45-29** Configuring Switch-to-RADIUS-Server Communication **45-32** Configuring Multiple Domain Authentication and Multiple Authorization **45-34** Configuring 802.1X Authentication with ACL Assignments and Redirect URLs **45-38** Downloadable ACL **45-38** URL-Redirect **45-41** Configuring a Downloadable Policy **45-44** Configuring 802.1X Authentication with Per-User ACL and Filter-ID ACL **45-45** Per-User ACL and Filter-ID ACL **45-45** Configuring a Per-User ACL and Filter-ID ACL **45-52** Configuring RADIUS-Provided Session Timeouts **45-53** Configuring MAC Move **45-55**

Configuring MAC Replace **45-55** Configuring Violation Action **45-56** Configuring 802.1X with Guest VLANs **45-57** Configuring 802.1X with MAC Authentication Bypass **45-60** Configuring 802.1X with Inaccessible Authentication Bypass **45-62** Configuring 802.1X with Unidirectional Controlled Port **45-66** Configuring 802.1X with VLAN User Distribution **45-68** Configuring the Switch **45-68** ACS Configuration **45-69** Configuring 802.1X with Authentication Failed **45-70** Configuring 802.1X with Voice VLAN **45-72** Configuring Voice Aware 802.1x Security **45-73** Configuring 802.1X with VLAN Assignment **45-75** Cisco ACS Configuration for VLAN Assignment **45-76** Enabling Fallback Authentication **45-77** Enabling Periodic Reauthentication **45-81** Enabling Multiple Hosts **45-83** Changing the Quiet Period **45-84** Changing the Switch-to-Client Retransmission Time **45-85** Setting the Switch-to-Client Frame-Retransmission Number **45-86** Configuring an Authenticator and a Supplicant Switch with NEAT **45-88** Configuring Switch as an Authenticator **45-88** Cisco AV Pair Configuration **45-89** Configuring Switch as a Supplicant **45-92** Configuring NEAT with ASP **45-93** Configuration Guidelines **45-93** Manually Reauthenticating a Client Connected to a Port **45-94** Initializing the 802.1X Authentication State **45-94** Removing 802.1X Client Information **45-95** Resetting the 802.1X Configuration to the Default Values **45-95** Controlling Switch Access with RADIUS **45-95** Understanding RADIUS **45-96** RADIUS Operation **45-97** RADIUS Change of Authorization **45-97** Overview **45-98** Change-of-Authorization Requests **45-98** CoA Request Response Code **45-99** CoA Request Commands **45-100** Configuring RADIUS **45-103** Default RADIUS Configuration **45-103**

Identifying the RADIUS Server Host **45-103** Configuring RADIUS Login Authentication **45-106** Defining AAA Server Groups **45-108** Configuring RADIUS Authorization for User Privileged Access and Network Services **45-110** Starting RADIUS Accounting **45-111** Configuring Settings for All RADIUS Servers **45-112** Configuring the Switch to Use Vendor-Specific RADIUS Attributes **45-112** Configuring the Switch for Vendor-Proprietary RADIUS Server Communication **45-114** Configuring CoA on the Switch **45-115** Monitoring and Troubleshooting CoA Functionality **45-116** Configuring RADIUS Server Load Balancing **45-116** Displaying the RADIUS Configuration **45-116** Configuring Device Sensor **45-116** About Device Sensor **45-117** MSP-IOS Sensor Device Classifier Interaction **45-118** Configuring Device Sensor **45-118** Enabling MSP **45-119** Enabling Accounting Augmentation **45-119** Creating a Cisco Discovery Protocol Filter **45-120** Creating an LLDP Filter **45-120** Creating a DHCP Filter **45-121** Applying a Protocol Filter to the Device Sensor Output **45-121** Tracking TLV Changes **45-122** Verifying the Device Sensor Configuration **45-123** Troubleshooting Commands **45-124** Restrictions for Device Sensor **45-124** Configuration Examples for the Device Sensor Feature **45-124** Displaying 802.1X Statistics and Status **45-125** Displaying Authentication Details **45-125** Determining the Authentication Methods Registered with the Auth Manager **45-125** Displaying the Auth Manager Summary for an Interface **45-126** Displaying the Summary of All Auth Manager Sessions on the Switch **45-126** Displaying a Summary of All Auth Manager Sessions on the Switch Authorized for a Specified Authentication Method **45-126** Verifying the Auth Manager Session for an Interface **45-126** Displaying MAB Details **45-128** EPM Logging **45-129** Cisco IOS Security Features **45-130**

**Configuring the PPPoE Intermediate Agent 46-1** Related Documents **46-2** RFCs **46-2** About PPPoE Intermediate Agent **46-2** Enabling PPPoE IA on a Switch **46-2** Configuring the Access Node Identifier for PPPoE IA on a Switch **46-2** Configuring the Identifier String, Option, and Delimiter for PPPoE IA on an Switch **46-3** Configuring the Generic Error Message for PPPoE IA on an Switch **46-3** Enabling PPPoE IA on an Interface **46-4** Configuring the PPPoE IA Trust Setting on an Interface **46-4** Configuring PPPoE IA Rate Limiting Setting on an Interface **46-4** Configuring PPPoE IA Vendor-tag Stripping on an Interface **46-5** Configuring PPPoE IA Circuit-ID and Remote-ID on an Interface **46-5** Enabling PPPoE IA for a Specific VLAN on an Interface **46-5** Configuring PPPoE IA Circuit-ID and Remote-ID for a VLAN on an Interface **46-6** Displaying Configuration Parameters **46-6** Clearing Packet Counters **46-8** Debugging PPPoE Intermediate Agent **46-8** Troubleshooting Tips **46-9 Configuring Web-Based Authentication 47-1** About Web-Based Authentication **47-1** Device Roles **47-2** Host Detection **47-2** Session Creation **47-3** Authentication Process **47-3** Customization of the Authentication Proxy Web Pages **47-4** Web-Based Authentication Interactions with Other Features **47-4** Port Security **47-4** LAN Port IP **47-5** Gateway IP **47-5** ACLs **47-5** Context-Based Access Control **47-5** 802.1X Authentication **47-5** EtherChannel **47-5** Switchover **47-5** Configuring Web-Based Authentication **47-6** Default Web-Based Authentication Configuration **47-6** Web-Based Authentication Configuration Guidelines and Restrictions **47-6**

Web-Based Authentication Configuration Task List **47-7** Configuring the Authentication Rule and Interfaces **47-7** Configuring AAA Authentication **47-9** Configuring Switch-to-RADIUS-Server Communication **47-9** Configuring the HTTP Server **47-11** Customizing the Authentication Proxy Web Pages **47-11** Specifying a Redirection URL for Successful Login **47-12** Configuring the Web-Based Authentication Parameters **47-13** Removing Web-Based Authentication Cache Entries **47-14** Displaying Web-Based Authentication Status **47-14**

## **Configuring Port Security 48-1**

Port Security Commands **48-2** About Port Security **48-3** Secure MAC Addresses **48-4** Maximum Number of Secure MAC Addresses **48-4** Aging Secure MAC Addresses **48-5** Sticky Addresses on a Port **48-5** Violation Actions **48-6** Invalid Packet Handling **48-7** Configuring Port Security on Access Ports **48-7** Configuring Port Security on Access Ports **48-7** Examples of Port Security on Access Ports **48-10** Example 1: Setting Maximum Number of Secure Addresses **48-11** Example 2: Setting a Violation Mode **48-11** Example 3: Setting the Aging Timer **48-11** Example 4: Setting the Aging Timer Type **48-12** Example 5: Configuring a Secure MAC Address **48-12** Example 6: Configuring Sticky Port Security **48-13** Example 7: Setting a Rate Limit for Bad Packets **48-13** Example 8: Clearing Dynamic Secure MAC Addresses **48-14** Configuring Port Security on PVLAN Ports **48-14** Configuring Port Security on an Isolated Private VLAN Host Port **48-14** Example of Port Security on an Isolated Private VLAN Host Port **48-16** Configuring Port Security on a Private VLAN Promiscuous Port **48-16** Example of Port Security on a Private VLAN Promiscuous Port **48-17** Configuring Port Security on Trunk Ports **48-17** Configuring Trunk Port Security **48-17** Examples of Trunk Port Security **48-19**

Example 1: Configuring a Maximum Limit of Secure MAC Addresses for All VLANs 48-19 Example 2: Configuring a Maximum Limit of Secure MAC Addresses for Specific VLANs **48-20** Example 3: Configuring Secure MAC Addresses in a VLAN Range **48-20** Trunk Port Security Configuration Guidelines and Restrictions **48-21** Port Mode Changes **48-22** Configuring Port Security on Voice Ports **48-22** Configuring Port Security on Voice Ports **48-23** Examples of Voice Port Security **48-25** Example 1: Configuring Maximum MAC Addresses for Voice and Data VLANs **48-25** Example 2: Configuring Sticky MAC Addresses for Voice and Data VLANs **48-26** Voice Port Security Configuration Guidelines and Restrictions **48-27** Displaying Port Security Settings **48-27** Examples of Security Settings **48-28** Example 1: Displaying Security Settings for the Entire Switch **48-28** Example 2: Displaying Security Settings for an Interface **48-29** Example 3: Displaying All Secure Addresses for the Entire Switch **48-29** Example 4: Displaying a Maximum Number of MAC Addresses on an Interface **48-30** Example 5: Displaying Security Settings on an Interface for a VLAN Range 48-30 Example 6: Displaying Secured MAC Addresses and Aging Information on an Interface **48-30** Example 7: Displaying Secured MAC Addresses for a VLAN Range on an Interface **48-31** Configuring Port Security with Other Features/Environments **48-31** DHCP and IP Source Guard **48-31** 802.1X Authentication **48-32** Configuring Port Security in a Wireless Environment **48-32** Port Security Configuration Guidelines and Restrictions **48-33 Configuring Control Plane Policing and Layer 2 Control Packet QoS 49-1** Configuring Control Plane Policing **49-2** About Control Plane Policing **49-2** General Guidelines for Control Plane Policing **49-3** Default Configuration **49-4** Configuring CoPP for Control Plane Traffic **49-4** Configuring CoPP for Data Plane and Management Plane Traffic **49-5**

Control Plane Policing Configuration Guidelines and Restrictions **49-8**

All supervisor engines **49-8**

Do not apply to Catalyst 4900M, Catalyst 4948E, Supervisor Engine 6-E, and Supervisor Engine 6L-E **49-8**

Monitoring CoPP **49-9**

Configuring Layer 2 Control Packet QoS **49-11** Understanding Layer 2 Control Packet QoS **49-11**

**Software Configuration Guide—Release IOS XE 3.6.0E and IOS 15.2(2)E**

Default Configuration **49-11** Enabling Layer 2 Control Packet QoS **49-12** Disabling Layer 2 Control Packet QoS **49-13** Layer 2 Control Packet QoS Configuration Examples **49-14** Layer 2 Control Packet QoS Guidelines and Restrictions **49-16** Policing IPv6 Control Traffic **49-16 Configuring Dynamic ARP Inspection 50-1** About Dynamic ARP Inspection **50-1** ARP Cache Poisoning **50-2** Purpose of Dynamic ARP Inspection **50-2** Interface Trust State, Security Coverage and Network Configuration **50-3** Relative Priority of Static Bindings and DHCP Snooping Entries **50-4** Logging of Dropped Packets **50-4** Rate Limiting of ARP Packets **50-4** Port Channels Function **50-5** Configuring Dynamic ARP Inspection **50-5** Configuring Dynamic ARP Inspection in DHCP Environments **50-5** DAI Configuration Example **50-7** Switch A **50-7** Switch B **50-9** Configuring ARP ACLs for Non-DHCP Environments **50-11** Configuring the Log Buffer **50-14** Limiting the Rate of Incoming ARP Packets **50-16** Performing Validation Checks **50-19 Configuring DHCP Snooping, IP Source Guard, and IPSG for Static Hosts 51-1** About DHCP Snooping **51-1** Trusted and Untrusted Sources **51-2** About the DHCP Snooping Database Agent **51-2** Option 82 Data Insertion **51-4** Configuring DHCP Snooping **51-6** Default Configuration for DHCP Snooping **51-7** Enabling DHCP Snooping **51-7** Enabling DHCP Snooping on the Aggregation Switch **51-9** Enabling DHCP Snooping and Option 82 **51-10** Enabling DHCP Snooping on Private VLAN **51-12** Configuring DHCP Snooping on Private VLAN **51-12** Configuring DHCP Snooping with an Ethernet Channel Group **51-12** Enabling the DHCP Snooping Database Agent **51-13**

Limiting the Rate of Incoming DHCP Packets **51-13** Configuration Examples for the Database Agent **51-15** Example 1: Enabling the Database Agent **51-15** Example 2: Reading Binding Entries from a TFTP File **51-17** Example 3: Adding Information to the DHCP Snooping Database **51-18** Displaying DHCP Snooping Information **51-18** Displaying a Binding Table **51-19** Displaying the DHCP Snooping Configuration **51-19** About IP Source Guard **51-19** Configuring IP Source Guard **51-20** Configuring IP Source Guard on Private VLANs **51-22** Displaying IP Source Guard Information **51-22** Displaying IP Source Binding Information **51-23** Configuring IP Source Guard for Static Hosts **51-24** About IP Source Guard for Static Hosts **51-24** Configuring IPSG for Static Hosts on a Layer 2 Access Port **51-25** Configuring IPSG for Static Hosts on a PVLAN Host Port **51-28**

#### **Configuring Network Security with ACLs 52-1**

About ACLs **52-2** Overview **52-2** Supported Features That Use ACLs **52-3** Router ACLs **52-3** Port ACLs **52-4** Dynamic ACLs **52-5** VLAN Maps **52-5** Hardware and Software ACL Support **52-6** Troubleshooting High CPU Due to ACLs **52-6** Selecting Mode of Capturing Control Packets **52-7** Guidelines and Restrictions **52-8** Selecting Control Packet Capture **52-8** TCAM Programming and ACLs **52-10** Layer 4 Operators in ACLs **52-10** Restrictions for Layer 4 Operations **52-10** Configuration Guidelines for Layer 4 Operations **52-11** How ACL Processing Impacts CPU **52-12** Configuring Unicast MAC Address Filtering **52-13** Configuring Named MAC Extended ACLs **52-14**

Configuring EtherType Matching **52-15** Configuring Named IPv6 ACLs **52-16** Applying IPv6 ACLs to Layer 2 and 3 Interface **52-17** Configuring VLAN Maps **52-17** VLAN Map Configuration Guidelines **52-18** Creating and Deleting VLAN Maps **52-19** Examples of ACLs and VLAN Maps **52-19** Applying a VLAN Map to a VLAN **52-21** Using VLAN Maps in Your Network **52-22** Denying Access to a Server on Another VLAN **52-23** Displaying VLAN Access Map Information **52-24** Using VLAN Maps with Router ACLs **52-25** Guidelines for Using Router ACLs and VLAN Maps on the Same VLAN **52-25** Examples of Router ACLs and VLAN Maps Applied to VLANs **52-25** ACLs and Switched Packets **52-25** ACLs and Routed Packets **52-26** Configuring PACLs **52-27** Creating a PACL **52-27** PACL Configuration Guidelines **52-28** Removing the Requirement for a Port ACL **52-28** Configuration Restrictions **52-29** Debugging Considerations **52-29** Webauth Fallback **52-29** Configuring IPv4, IPv6, and MAC ACLs on a Layer 2 Interface **52-29** Using PACL with Access-Group Mode **52-30** Configuring Access-group Mode on Layer 2 Interface **52-31** Applying ACLs to a Layer 2 Interface **52-31** Displaying an ACL Configuration on a Layer 2 Interface **52-32** Using PACL with VLAN Maps and Router ACLs **52-32** Configuring RA Guard **52-35** Introduction **52-35** Deployment **52-36** Configuring RA Guard **52-36** Examples **52-37** Usage Guidelines **52-38 Support for IPv6 53-1** Finding Feature Information **53-1** About IPv6 **53-1**

IPv6 Addressing and Basic Connectivity **53-2** DHCP **53-3** Security **53-3** QoS **53-3** Management **53-4** Multicast **53-4** Static Routes **53-5** First-Hop Redundancy Protocols **53-5** Unicast Routing **53-5** RIP **53-5** OSPF **53-6** EIGRP **53-6** IS-IS **53-6** Multiprotocol BGP **53-6** Tunneling **53-7** IPv6 Default States **53-7**

# **Port Unicast and Multicast Flood Blocking 54-1**

About Flood Blocking **54-1** Configuring Port Blocking **54-1** Blocking Flooded Traffic on an Interface **54-2** Resuming Normal Forwarding on a Port **54-3**

# **Configuring Storm Control 55-1**

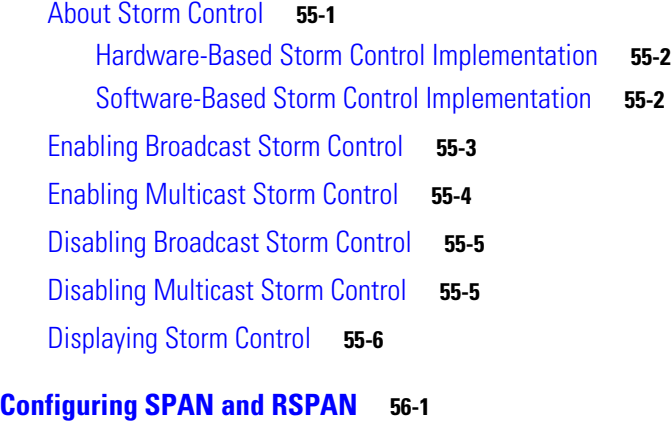

About SPAN and RSPAN **56-1** SPAN and RSPAN Concepts and Terminology **56-3** SPAN Session **56-3** Traffic Types **56-3** Source Port **56-4** Destination Port **56-5**

**Software Configuration Guide—Release IOS XE 3.6.0E and IOS 15.2(2)E**

VLAN-Based SPAN **56-5** SPAN Traffic **56-6** SPAN and RSPAN Session Limits **56-6** Default SPAN and RSPAN Configuration **56-6** Configuring SPAN **56-7** SPAN Configuration Guidelines and Restrictions **56-7** Configuring SPAN Sources **56-8** Configuring SPAN Destinations **56-9** Monitoring Source VLANs on a Trunk Interface **56-9** Configuration Scenario **56-10** Verifying a SPAN Configuration **56-10** CPU Port Sniffing **56-10** Encapsulation Configuration **56-12** Ingress Packets **56-12** Access List Filtering **56-13** ACL Configuration Guidelines **56-13** Configuring Access List Filtering **56-14** Packet Type Filtering **56-14** Configuration Example **56-15** Configuring RSPAN **56-16** RSPAN Configuration Guidelines **56-16** Creating an RSPAN Session **56-17** Creating an RSPAN Destination Session **56-18** Creating an RSPAN Destination Session and Enabling Ingress Traffic **56-19** Removing Ports from an RSPAN Session **56-20** Specifying VLANs to Monitor **56-21** Specifying VLANs to Filter **56-23** Displaying SPAN and RSPAN Status **56-24**

# **Configuring Wireshark 57-1**

Finding Feature Information **57-1** Prerequisites for Wireshark **57-2** Guidelines for Wireshark **57-2** Restrictions for Wireshark **57-4** Information about Wireshark **57-5** Capture Points **57-6** Attachment Points **57-6** Filters **57-6**

Core System Filter **57-6** Capture Filter **57-7** Display Filter **57-7** Input and Output Classification **57-7** Actions **57-8** Storing Captured Packets to Buffer in Memory **57-8** Storing Captured Packets to a .pcap File **57-8** Decoding and Displaying Packets **57-9** Displaying Live Traffic **57-9** Displaying from the .pcap File **57-9** Storing and Displaying Packets **57-9** Activating and Deactivating Wireshark Capture Points **57-9** Wireshark Features used in Switches **57-10** Wireshark on VSS **57-11** How to Configure Wireshark **57-11** Default Wireshark Configuration **57-11** Defining, Modifying, or Deleting a Capture Point **57-12** Examples **57-13** Activating and Deactivating a Capture Point **57-13** Configuring Wireshark on VSS **57-14** Monitoring Wireshark **57-14** Configuration Examples for Wireshark **57-14** Example: Displaying a Brief Output from a .pcap File **57-14** Example: Displaying Detailed Output from a .pcap File **57-15** Example: Displaying a Hexadecimal Dump Output from a .pcap File **57-17** Example: Displaying Packets from a .pcap File with a Display Filter **57-18** Usage Examples for Wireshark **57-18** Example: Simple Capture and Display **57-18** Example: Simple Capture and Store **57-19** Example: Using Buffer Capture **57-20** Example: Capture Sessions **57-24** Example: Capture and Store in Lock-step Mode **57-28** Example: Simple Capture and Store in Lock-step with High-speed Mode **57-29** Example: Simple Capture and Store of Packets in Egress Direction **57-30** VSS Specific Examples **57-31** Example: Capturing and Storing in a file (Attachment Point in VSS Active Switch) **57-31** Example: Capturing and Storing in a File with Display (Attachment Point in VSS Active Switch) **57-32** Example: Capturing and Storing in a File (Attachment point in VSS Standby Switch) **57-32**

Example: Capturing and Storing in a File with Display (Attachment Point in VSS Standby Switch) **57-33** Example: Circular Buffer Usage (Attachment Point in VSS Standby Switch) **57-35 Configuring Enhanced Object Tracking 58-1** Understanding Enhanced Object Tracking **58-1** Configuring Enhanced Object Tracking Features **58-2** Default Configuration **58-2** Tracking Interface Line-Protocol or IP Routing State **58-2** Configuring a Tracked List **58-3** Configuring a Tracked List with a Boolean Expression **58-4** Configuring a Tracked List with a Weight Threshold **58-5** Configuring a Tracked List with a Percentage Threshold **58-6** Configuring HSRP Object Tracking **58-7** Configuring Other Tracking Characteristics **58-8** Configuring IP SLAs Object Tracking **58-8** Configuring Static Routing Support **58-10** Configuring a Primary Interface **58-10** Configuring a Cisco IP SLAs Monitoring Agent and Track Object **58-11** Configuring a Routing Policy and Default Route **58-11** Monitoring Enhanced Object Tracking **58-12 Configuring System Message Logging 59-1** About System Message Logging **59-1** Configuring System Message Logging **59-2** System Log Message Format **59-2** Default System Message Logging Configuration **59-3** Disabling Message Logging **59-4** Setting the Message Display Destination Device **59-5** Synchronizing Log Messages **59-6** Enabling and Disabling Timestamps on Log Messages **59-7** Enabling and Disabling Sequence Numbers in Log Messages (Optional) **59-7** Defining the Message Severity Level (Optional) **59-8** Limiting Syslog Messages Sent to the History Table and to SNMP (Optional) **59-9** Configuring UNIX Syslog Servers **59-10** Logging Messages to a UNIX Syslog Daemon **59-10** Configuring the UNIX System Logging Facility **59-11** Displaying the Logging Configuration **59-12**

 $\mathbf{r}$ 

**Onboard Failure Logging (OBFL) 60-1** Prerequisites for OBFL **60-1** Restrictions for OBFL **60-2** Information About OBFL **60-2** Overview of OBFL **60-2** Information about Data Collected by OBFL **60-2** OBFL Data Overview **60-2** Temperature **60-3** Operational Uptime **60-4** Interrupts **60-6** Message Logging **60-7** Default Settings for OBFL **60-8** Enabling OBFL **60-8** Configuration Examples for OBFL **60-9** Enabling OBFL Message Logging: Example **60-9** OBFL Message Log: Example **60-9** OBFL Component Uptime Report: Example **60-10** OBFL Report for a Specific Time: Example **60-10 Configuring SNMP 61-1** About SNMP **61-1** SNMP Versions **61-2**

SNMP Manager Functions **61-3** SNMP Agent Functions **61-4** SNMP Community Strings **61-4** Using SNMP to Access MIB Variables **61-4** SNMP Notifications **61-5** Configuring SNMP **61-5** Default SNMP Configuration **61-5** SNMP Configuration Guidelines **61-6** Disabling the SNMP Agent **61-7** Configuring Community Strings **61-7** Configuring SNMP Groups and Users **61-9** Configuring SNMP Notifications **61-11** Setting the Agent Contact and Location Information **61-14** Limiting TFTP Servers Used Through SNMP **61-15** SNMP Examples **61-15**

Displaying SNMP Status **61-16**

## **Configuring NetFlow-lite 62-1**

About NetFlow Packet Sampling **62-2** Feature Interaction **62-2** System-wide Restrictions **62-2** Interface-level Restrictions **62-2** Monitor-level Restrictions **62-2** Configuring NetFlow Packet Sampling **62-2** Configuring Information about the External Collector **62-3** Example **62-3** Usage Guidelines **62-4** Configuring Sampling Parameters **62-4** Example **62-5** Usage Guidelines **62-5** Activating Sampling on an Interface or VLAN **62-5** Examples **62-6** Usage Guidelines **62-7** Display Commands **62-8** Clear Commands **62-9**

# **Configuring Flexible NetFlow 63-1**

VSS Environment **63-1** Non-VSS Environment **63-7**

# **Configuring Ethernet OAM and CFM 64-1**

About Ethernet CFM **64-2** Ethernet CFM and OAM Definitions **64-2** CFM Domain **64-2** Maintenance Associations and Maintenance Points **64-4** CFM Messages **64-5** Crosscheck Function and Static Remote MEPs **64-5** SNMP Traps and Fault Alarms **64-5** Configuration Error List **64-6** IP SLAs Support for CFM **64-6** Configuring Ethernet CFM **64-6** Ethernet CFM Default Configuration **64-7** Ethernet CFM Configuration Guidelines **64-7** Configuring the CFM Domain **64-8** Configuring Ethernet CFM Crosscheck **64-11** Configuring Static Remote MEP **64-13** Configuring a Port MEP **64-14**

Configuring SNMP Traps **64-16** Configuring Fault Alarms **64-16** Configuring IP SLAs CFM Operation **64-18** Manually Configuring an IP SLAs CFM Probe or Jitter Operation **64-19** Configuring an IP SLAs Operation with Endpoint Discovery **64-21** Configuring CFM on C-VLAN (Inner VLAN) **64-24** Feature Support and Behavior **64-26** Platform Restrictions and Limitations **64-26** Understanding CFM ITU-T Y.1731 Fault Management **64-27** Y.1731 Terminology **64-27** Alarm Indication Signals **64-28** Ethernet Remote Defect Indication **64-28** Multicast Ethernet Loopback **64-29** Configuring Y.1731 Fault Management **64-29** Default Y.1731 Configuration **64-29** Configuring ETH-AIS **64-29** Using Multicast Ethernet Loopback **64-31** Managing and Displaying Ethernet CFM Information **64-31** About Ethernet OAM Protocol **64-33** OAM Features **64-34** OAM Messages **64-34** Enabling and Configuring Ethernet OAM **64-35** Ethernet OAM Default Configuration **64-35** Ethernet OAM Configuration Guidelines **64-35** Enabling Ethernet OAM on an Interface **64-36** Enabling Ethernet OAM Remote Loopback **64-37** Configuring Ethernet OAM Link Monitoring **64-38** Configuring Ethernet OAM Remote Failure Indications **64-42** Configuring Ethernet OAM Templates **64-45** Displaying Ethernet OAM Protocol Information **64-49** Ethernet CFM and Ethernet OAM Interaction **64-51** Configuring Ethernet OAM Interaction with CFM **64-51** Configuring the OAM Manager **64-52** Enabling Ethernet OAM **64-52** Example: Configuring Ethernet OAM and CFM **64-53**

# **Configuring Y.1731 (AIS and RDI) 65-1**

AIS and RDI Terminology **65-1** About Y.1731 **65-2**

Server MEP **65-2** Alarm Indication Signal **65-2** Ethernet Remote Defect Indication **65-3** Configuring Y.1731 **65-4** Y.1731 Configuration Guidelines **65-4** Configuring AIS Parameters **65-5** Clearing MEP from the AIS Defect Condition **65-6** Clearing SMEP from the AIS Defect Condition **65-6** Displaying Y.1731 Information **65-6 Configuring Call Home 66-1** About Call Home **66-2** Obtaining Smart Call Home **66-2** Configuring Call Home **66-3** Configuring Contact Information **66-4** Configuring Destination Profiles **66-5** Copying a Destination Profile **66-6** Subscribing to Alert Groups **66-6** Configuring Periodic Notification **66-8** Configuring Message Severity Threshold **66-8** Configuring Syslog Pattern Matching **66-9** Configuring General E-Mail Options **66-9** Enabling Call Home **66-10** Testing Call Home Communications **66-10** Sending a Call Home Test Message Manually **66-11** Sending a Call Home Alert Group Message Manually 66-11 Sending a Request for an Analysis and Report **66-12** Sending the Output of a Command **66-13** Configuring and Enabling Smart Call Home **66-13** Displaying Call Home Configuration Information **66-14** Call Home Default Settings **66-18** Alert Group Trigger Events and Commands **66-18** Message Contents **66-21** Syslog Alert Notification in Long-Text Format Example **66-25** Syslog Alert Notification in XML Format Example **66-28**

# **Configuring Cisco IOS IP SLA Operations 67-1**

Understanding Cisco IOS IP SLAs **67-2** Using Cisco IOS IP SLAs to Measure Network Performance **67-3** IP SLAs Responder and IP SLAs Control Protocol **67-4**

Response Time Computation for IP SLAs **67-4** IP SLAs Operation Scheduling **67-5** IP SLAs Operation Threshold Monitoring **67-5** Configuring IP SLAs Operations **67-6** IP SLA Default Configuration **67-6** IP SLA Configuration Guidelines **67-6** Configuring the IP SLAs Responder **67-7** Analyzing IP Service Levels by Using the UDP Jitter Operation **67-8** Analyzing IP Service Levels by Using the ICMP Echo Operation **67-11** Monitoring IP SLAs Operations **67-13**

## **Configuring RMON 67-1**

About RMON **67-1** Configuring RMON **67-3** Default RMON Configuration **67-3** Configuring RMON Alarms and Events **67-3** Configuring RMON Collection on an Interface **67-5** Displaying RMON Status **67-6**

#### **Performing Diagnostics 69-1**

Configuring Online Diagnostics **69-1** Configuring On-Demand Online Diagnostics **69-2** Scheduling Online Diagnostics **69-2** Performing Diagnostics **69-3** Starting and Stopping Online Diagnostic Tests **69-3** Displaying Online Diagnostic Tests and Test Results **69-4** Displaying Data Path Online Diagnostics Test Results **69-7** Line Card Online Diagnostics **69-8** Troubleshooting with Online Diagnostics **69-8** Power-On Self-Test Diagnostics **69-10** Overview of Power-On Self-Test Diagnostics **69-10** POST Result Example **69-11** Power-On Self-Test Results **69-13** Sample Display of the POST on an Active Supervisor Engine **69-13** Sample Display of the POST on a Standby Supervisor Engine **69-16** Troubleshooting the Test Failures **69-20**

#### **Configuring WCCP Version 2 Services 70-1**

About WCCP **70-1** Overview **70-2**

Hardware Acceleration **70-2** .Understanding WCCP Configuration **70-3** WCCP Features **70-4** HTTP and Non-HTTP Services Support **70-4** Multiple Routers Support **70-4** MD5 Security **70-5** Web Content Packet Return **70-5** Restrictions for WCCP **70-5** Configuring WCCP **70-6** Configuring a Service Group Using WCCP **70-6** Specifying a Web Cache Service **70-8** Using Access Lists for a WCCP Service Group **70-8** Setting a Password for a Router and Cache Engines **70-9** Verifying and Monitoring WCCP Configuration Settings **70-9** WCCP Configuration Examples **70-10** Performing a General WCCP Configuration Example **70-10** Running a Web Cache Service Example **70-10** Running a Reverse Proxy Service Example **70-10** Running TCP-Promiscuous Service Example **70-11** Running Redirect Access-List Example **70-11** Using Access Lists Example **70-11** Setting a Password for a Switch and Content Engines Example **70-11** Verifying WCCP Settings Example **70-12**

# **Configuring MIB Support 71-1**

Determining MIB Support for Cisco IOS Releases **71-1** Using Cisco IOS MIB Tools **71-2** Downloading and Compiling MIBs **71-2** Guidelines for Working with MIBs **71-3** Downloading MIBs **71-3** Compiling MIBs **71-4** Enabling SNMP Support **71-4**

# **ROM Monitor 72-1**

Entering the ROM Monitor **72-1** ROM Monitor Commands **72-2** ROM Monitor Command Descriptions **72-3** Configuration Register **72-3** Changing the Configuration Register Manually **72-3**

Changing the Configuration Register Using Prompts **72-4** Console Download **72-4** Error Reporting **72-5** Debug Commands **72-5** Exiting the ROM Monitor **72-6**

**I NDEX**

**56**